# **HPPS Operators Guide**

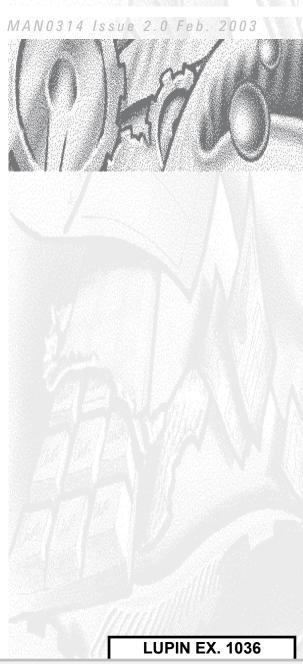

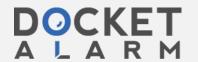

#### © Malvern Instruments Ltd. 2001, 2002, 2003

Malvern Instruments makes every effort to ensure that this document is correct. However, due to Malvern Instruments policy of continual product development we are unable to guarantee the accuracy of this, or any other document after the date of publication. We therefore disclaim all liability for any changes, errors or omissions after the date of publication. No reproduction or transmission of any part of this publication is allowed without the express written permission of Malvern Instruments Ltd.

Head office:

Malvern Instruments Ltd. Enigma Business Park, Grovewood Road, Malvern, Worcestershire. WR14 1XZ United Kingdom.

Tel + [44] (0)1684-892456 Fax + [44] (0)1684-892789

Windows 2000 and NT are registered trademarks of the Microsoft Corporation.

Printed in England

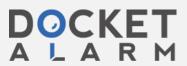

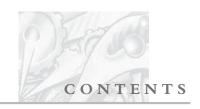

## **Table of Contents**

## Part 1 - Operators Guide

| CHAPTER 1 - Introduction to this manual      |      |
|----------------------------------------------|------|
| Introduction to this manual                  | 1-1  |
| How to use this manual                       | 1-1  |
| Access to the Instrument                     | 1-1  |
| Assumed information                          | 1-2  |
| Where to get help                            | 1-3  |
| Health and safety                            | 1-4  |
| CHAPTER 2 - What is the HPPS?                |      |
| Introduction                                 | 2-1  |
| What does the HPPS do?                       | 2-1  |
| How it does it                               | 2-1  |
| CHAPTER 3 - Navigating the HPPS software     |      |
| Introduction                                 | 3-1  |
| Quick guide to the HPPS software application | 3-1  |
| CHAPTER 4 - Making measurements - A tutorial |      |
| Introduction                                 | 4-1  |
| Quick guide to making a measurement          | 4-1  |
| Powering up the system                       | 4-2  |
| Sample preparation                           | 4-4  |
| Making an SOP measurement                    | 4-11 |
| Making a manual measurement                  | 4-15 |
| The Measurement display                      | 4-17 |
| Displaying the results                       | 4-19 |
| CHAPTER 5 - Managing SOPs                    |      |
| Introduction                                 | 5-1  |
| Creating an SOP                              | 5-1  |
| Modifying an SOP                             | 5-15 |
| Distributing an SOP                          | 5-15 |

HPPS Page 1

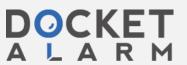

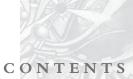

| CHAPTER 6 - Measurement file window - Managing the records |      |
|------------------------------------------------------------|------|
| Introduction                                               | 6-1  |
| Displaying the information                                 | 6-2  |
| CHAPTER 7 - Exporting results                              |      |
| Introduction                                               | 7-1  |
| Exporting results                                          | 7-1  |
| Creating an export template.                               | 7-3  |
| CHAPTER 8 - Creating custom reports                        |      |
| Introduction                                               | 8-1  |
| Overview                                                   | 8-1  |
| Opening a report                                           | 8-2  |
| Laying out a report                                        | 8-2  |
| Customising and editing the report                         | 8-3  |
| A finished report                                          | 8-8  |
| Selecting the new report to view                           | 8-9  |
| CHAPTER 9 - Security                                       |      |
| Introduction                                               | 9-1  |
| Initial start-up — set up the administrator:               | 9-2  |
| Enabling security                                          | 9-3  |
| User groups                                                | 9-3  |
| Users                                                      | 9-5  |
| CHAPTER 10 - Maintenance                                   |      |
| Introduction                                               | 10-1 |
| Cleaning the instrument                                    | 10-1 |
| Cleaning cuvettes                                          | 10-2 |
| Replacing the filters                                      | 10-2 |
| Replacing the system fuse                                  | 10-3 |
| Maintenance schedule                                       | 10.3 |

DOCKET

Page 2

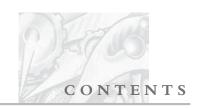

## **Part 2 - Theory of operation**

| <b>CHAPTER 11 - Introduction to Dynamic Light Scattering</b>                     |                   |
|----------------------------------------------------------------------------------|-------------------|
| Introduction                                                                     | 6-1               |
| What is Dynamic Light Scattering                                                 | 6-1               |
| Scattering intensity fluctuations                                                | 6-1               |
| Interpreting scattering intensity fluctuation data                               | 6-3               |
| Using the correlation function to get size information                           | 6-4               |
| Intensity, volume and number distributions                                       | 6-6               |
| CHAPTER 12 - Operation of the HPPS                                               |                   |
| Typical DLS system                                                               | 7-1               |
| Unique features of the HPPS system                                               | 7-2               |
| <b>APPENDIX A - Specification</b> Specification                                  | A-1               |
| APPENDIX B - Installation Introduction Installing the HPPS Changing the computer | B-1<br>B-1<br>B-2 |
| APPENDIX C - Reference                                                           |                   |
| Further reading                                                                  | C-1               |
| APPENDIX D - Regulatory Statements                                               | D                 |
| Statement of LVD compliance                                                      | D-                |
| Natement of LVLLcompliance                                                       | 1 1_              |

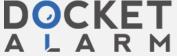

# DOCKET

## Explore Litigation Insights

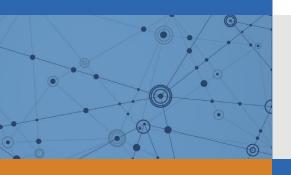

Docket Alarm provides insights to develop a more informed litigation strategy and the peace of mind of knowing you're on top of things.

## **Real-Time Litigation Alerts**

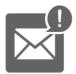

Keep your litigation team up-to-date with **real-time** alerts and advanced team management tools built for the enterprise, all while greatly reducing PACER spend.

Our comprehensive service means we can handle Federal, State, and Administrative courts across the country.

### **Advanced Docket Research**

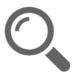

With over 230 million records, Docket Alarm's cloud-native docket research platform finds what other services can't. Coverage includes Federal, State, plus PTAB, TTAB, ITC and NLRB decisions, all in one place.

Identify arguments that have been successful in the past with full text, pinpoint searching. Link to case law cited within any court document via Fastcase.

### **Analytics At Your Fingertips**

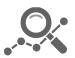

Learn what happened the last time a particular judge, opposing counsel or company faced cases similar to yours.

Advanced out-of-the-box PTAB and TTAB analytics are always at your fingertips.

#### API

Docket Alarm offers a powerful API (application programming interface) to developers that want to integrate case filings into their apps.

#### **LAW FIRMS**

Build custom dashboards for your attorneys and clients with live data direct from the court.

Automate many repetitive legal tasks like conflict checks, document management, and marketing.

#### **FINANCIAL INSTITUTIONS**

Litigation and bankruptcy checks for companies and debtors.

### **E-DISCOVERY AND LEGAL VENDORS**

Sync your system to PACER to automate legal marketing.

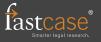